KDE Software Compilation (KDE SC) это [окружение рабочего стола](https://docs.slackware.com/slackware:desktop_environment) которое предоставляет пользователю огромный опыт графических приложений, а так же включает в себя большое количесвто программ, от браузера до редакторов фотографий. Это всё основано на наборе инструменторв Qt (Qt toolkit).

## **Введение**

# **Установка**

### **Новая установка**

KDE включена в установвочный DVD и является графическим окружением по умолчанию. Slackware 13.37 поставляется с KDE 4.5.5. Грядущий релиз 14 будет включать в себя KDE 4.8.5.

В процессе [установки](https://docs.slackware.com/slackware:install), убедитесь, что Вы выбрали дискету с KDE пакетами (и при необходимости, KDEI для поддержки международных языков).

#### **Добавление KDE в существующую установку**

Если KDE не была выбрана в процессе установки, она может быть установленна позднее:

darkstar~# slackpkg install kde

Все пакеты из раздела KDE будут выбраны для установки, вы можете выбрать какие из них будут установленны.

### **Выборочные пакеты**

Если Вы хотите использовать более новую версияю KDE, чем ту которая считается стабильной или ту которая находиться в текущей ветке (current branch), есть и такой вариант. AlienBob's [ktown](http://alien.slackbook.org/ktown/) предоставляет всегда самую свежую версию коллекции программного обеспечения KDE готового для уставноки. Только помните, эти пакеты официально не поддерживаеться Slackware.

## **Конфигурирование**

### **Визуальная унификация**

Приложения не от KDE будут вылядеть в базовом оформлении GTK, и такие программы не стилизированны под офрмление KDE.

В качестве обходного пути есть несколько пакетов призваных решить проблему унификации интерфеса между приложениями KDE и другими.

#### **kde44-oxygen-molecule**

Может быть скачен с [SBo](http://slackbuilds.org/repository/13.37/desktop/kde44-oxygen-molecule/). После установки, перейдите в Найстройки Системы → Внешний вид приложений → Цвета и выбирете Oxygen-Molecule\_3.

Для не KDE-шных приложений, читайте эти настройки, создайте файл с именем .gtkrc-2.0 в домашней директории и заполните его:

```
include "/usr/local/share/themes/kde44-oxygen-molecule/gtk-2.0/gtkrc"
style "user-font"
{
}
widget class "*" style "user-font"
gtk-theme-name="kde44-oxygen-molecule"
gtk-font-name="fontname fontsize" // (for example: "Sans 10")
```
Иногда этот файл надо называть «.gtkrc-2.0-kde4», так что лучше иметь оба файла.

darkstar~# ln -s .gtkrc-2.0 .gtkrc-2.0-kde4

#### **Настройки клавиатуры**

Если вы хотите настроить клавиатуру, гляньте страницу [kde keyboard layout.](https://docs.slackware.com/howtos:window_managers:keyboard_layout_in_kde)

### **Поиск и устранение неисправностей**

### **Внешние ссылки**

[А что насчёт перехода на KDE4 ? \(по-французски\)](http://www.microlinux.fr/articles/kde4.pdf)

Введение в KDE4 для новичков, описывает все причуды нужные для использования этой среды в производстве. Эта статья основана на Slackware 13.37, так что всё это должно работать как есть. Эта статья на 6 страниц написаная Kiki Novak-ом, по французски и опубликованная в журнале Planète Linux (66 выпуск, сентябрь-октябрь 2011).

Об авторе: Права на эти статьи принадлежат мне, поэтому я размещаю ссылки на них здесь. Вы можете свободно использовать их целиком или частично, изменять их, цитировать или переводить. Чтобы помочь вам, я прикрепляю [ссылку](http://www.microlinux.fr/articles/kde4.zip) на сжатый архив в ZIP формате. ;o)

• Перевёл на русский язык [Oleg Deordiev](mailto:admin@ifconfig.com.ua)

From: <https://docs.slackware.com/>- **SlackDocs**

Permanent link: **<https://docs.slackware.com/ru:slackware:kde>**

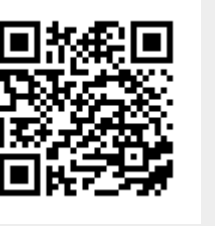

Last update: **2013/03/20 08:14 (UTC)**